# <span id="page-0-0"></span>**DIRECÇÃO GERAL DOS RECURSOS HUMANOS DA EDUCAÇÃO**

**DIRECÇÃO DE SERVIÇOS DO RECRUTAMENTO DE PESSOAL DOCENTE** 

# **PERGUNTAS FREQUENTES (FAQ)**

# **Versão 1.5 (21-03-05)**

**[1. Inscrição Obrigatória](#page-0-0)**

**[2. Candidatura Inteligente](#page-1-0)**

**[3. Validação Interactiva](#page-4-0)**

**[4. Site, Navegação, Browsers](#page-5-0)**

**[5. Contratação Cíclica](#page-5-0)**

**----------------------------------------------------------------------------------------------------** 

# **[1. Inscrição Obrigatória](#page-0-0)**

#### **1.1 - Ainda não recebi o meu cartão de docente com o nº de candidatura. O que devo fazer ?**

**R.** Se pertence ao 1º Grupo (slot) da Candidatura Inteligente (letras A a H do seu 1º Nome) por favor contacte o nosso Centro de Atendimento Telefónico (CAT) a partir de dia 2 de Março de 2005. Deve estar munido dos dados constantes da sua Inscrição (Nome, Morada e Número do Documento de Identificação - Bilhete de Identidade, Passaporte ou Autorização de Residência) para que possa obter informação sobre o seu número de candidatura. O número de candidatura, em conjunto com a palavra-chave que criou na Inscrição Obrigatória dar-lhe-ão acesso à Candidatura Inteligente.

Se pertence ao 2º Grupo (I a M) ou ao 3º Grupo (N a Z) da Candidatura Inteligente, as expedições de correio entretanto efectuadas, chegarão à Morada indicada na Inscrição Obrigatória, bastante tempo antes dos prazos da Candidatura pelo que deverá contactar-nos apenas e se, três dias úteis antes do seu Grupo (slot), não tiver recebido o cartão.

### **1.2 – Posso alterar dados da minha Inscrição Obrigatória?**

**R.** Durante a fase de Inscrição Obrigatória, apenas se procederá à alteração da morada, mediante pedido expresso para o email criado especificamente para o Concurso: *[concurso2005@dgrhe.min](mailto:concurso2005@dgrhe.min-edu.pt)*[edu.pt.](mailto:concurso2005@dgrhe.min-edu.pt) Deverão enviar no email os seguintes dados obrigatórios: Nome, nº do Documento de Identificação, Morada a alterar e Morada correcta.

<span id="page-1-0"></span>A alteração dos restantes dados (com excepção do Documento de Identificação – Bilhete de Identidade, Passaporte ou Autorização de Residência) pode ser efectuada pelo candidato durante a fase da Candidatura Inteligente.

## **1.3 - Esqueci-me da minha palavra-chave / A minha palavra chave não funciona, o que devo fazer?**

**R.** Envie uma cópia do seu Documento de Identificação - Bilhete de Identidade, Passaporte ou Autorização de Residência (no caso do Bilhete de Identidade incluir as duas faces do documento) e a solicitação de uma nova password por fax para o número 21 397 7100 (escreva no fax uma nova password com mais de oito e menos de 13 caracteres). Salvo imponderáveis, a DGRHE compromete-se a fazer a alteração no prazo máximo de 2 dias úteis.

### **1.4 – Enganei-me no número do Documento de Identificação (Bilhete de Identidade, Passaporte ou Autorização de Residência). O que posso fazer?**

**R.** Neste caso deve enviar um pedido por Fax para o nº 21 397 7100, a solicitar a alteração. O Fax deve conter fotocópia do Documento de Identificação (no caso do Bilhete de Identidade incluir as duas faces do documento), bem como os seguintes dados constantes na Inscrição Obrigatória – Nome, Morada e Nº de contacto (fixo ou móvel). Salvo imponderáveis, a DGRHE compromete-se a fazer a alteração no prazo máximo de 2 dias úteis.

### **1.5 - Os docentes/candidatos das Regiões Autónomas e do estrangeiro podem inscrever-se e candidatar-se electronicamente?**

**R**. Podem e devem, se pretendem candidatar-se para o concurso de pessoal docente do continente para 2005/2006. Não há candidaturas em suporte de papel.

# **[2. Candidatura Inteligente](#page-0-0)**

# **2.1 O campo 4.5.2.4 "Designação do Curso e Estabelecimento" não tem linhas suficientes para indicar a designação completa do curso e o estabelecimento de ensino. Como proceder?**

**R.** O campo em questão irá ser aumentado a fim de permitir a introdução de mais elementos. No entanto, poderá indicar abreviadamente a designação do curso, bem como do estabelecimento onde o realizou, mas sempre de forma a não deixar dúvidas quanto aos mesmos.

### *Exemplos:*

- 1. Curso de Ed.Inf Esc. Normal de EI de Faro;
- 2. Ramo Educ.- Lic. LLM Var. Ing/Ale –– FCSH U. Nova de Lx..;
- 3. C.Qualif. Ciênc. Edu. Lic. História UAL;
- 4. Prof. do 2ºC do EB Var. EVT ESE de Viseu.

#### **2.2 - Ao validar os meus dias de serviço no ponto 4.5.3, recebi uma (ou ambas) das seguintes mensagens: "Valor inválido para os dias de serviço antes da profissionalização" ou "Valor inválido para os dias de serviço após a profissionalização". O que devo fazer?**

**R.** A aplicação da Candidatura Inteligente possui a capacidade de validar a informação introduzida tendo em linha de conta entre outros factores:

- qual o Código Nível/Grau Ensino/Grupo de Docência
- a data de nascimento do candidato
- a data de conclusão da formação inicial

Deve pois verificar se estes dados se encontram correctamente introduzidos. Para além disso deve verificar se a data do relógio do computador está actualizada uma vez que a validação dos dias de serviço pode ser influenciada por uma data incorrecta do PC.

## **2.3 - Onde e quando irão estar disponíveis as listas de códigos dos estabelecimentos de educação ou de ensino e os guias de habilitações próprias?**

**R**. As listas de códigos de estabelecimentos de educação ou de ensino e de entre estas as escolas com capacidade de validação, e o guia das habilitações próprias irão estar disponíveis na página da DGRHE, [http://www.dgrhe.min-edu.pt,](http://www.dgrhe.min-edu.pt/) para efeitos da formalização da candidatura inteligente.

## **2.4 - Um candidato que esteja a realizar o estágio de uma licenciatura qualificante para a docência pode ser opositor ao concurso?**

**R:** Não podem ser opositores ao concurso externo. Apenas, para efeito de contratação cíclica podem ser ordenados numa 6ª prioridade, após as prioridades definidas no nº 2 do artigo 13ºdo Decreto - Lei nº 35/2003, com a redacção conferida pelo Decreto-lei nº 20/2005, de 19 de Janeiro. Para o efeito devem proceder à sua inscrição obrigatória e formalizar a respectiva candidatura inteligente no prazo estabelecido no Capítulo X apresentando os elementos de graduação, com excepção da classificação e da data da conclusão que serão apresentados no prazo de dez dias após a publicitação das listas definitivas dos concursos interno e externo (ler nº 2 do capítulo XXVII do Aviso nº 1413-B/2005 (2ª Série) de abertura do concurso).

# **2.5 - Quem pode candidatar-se na 3ª prioridade do concurso externo?**

**R**: Pessoal docente dos quadros, que se candidata a grupo diferente daquele a que se encontra vinculado, e para o qual possui habilitação própria, nos termos do nº 1 do artigo 62º do Decreto-Lei nº 35/2003, com a redacção conferida pelo Decreto-Lei nº 20/2005, de 19 de Janeiro.

### **2.6 - Um candidato que possua habilitação profissional para concorrer aos jardins de infância, ao 1º ciclo e aos 2º e 3º ciclos do ensino básico pode fazê-lo simultaneamente?**

**R.** Não. Os candidatos ao concurso externo não podem ser opositores a mais de dois níveis, a mais de um nível e grupo de docência ou a mais de dois grupos de docência nos termos do nº 2 do artigo 10º do Decreto –Lei nº 35/2003 com a redacção dada pelo Decreto-Lei 20/2005, de 19 de Janeiro. A única excepção é para os candidatos com habilitação profissional para os grupos 05, 07 e 08 que podem ser opositores aos três grupos de docência, nos termos do artigo 60º do Decreto-Lei nº

35/2003.

#### **2.7 - Quem procede à validação das candidatura dos docentes/candidatos a este concurso?**

**R.** *Hipótese 1* - Para docentes/candidatos do continente, o código da escola a indicar no campo 3.2 do formulário de candidatura inteligente depende da situação/colocação do docente:

1. Para candidatos providos num quadro de escola, em afectação ou colocação em escolas agrupadas será o código da escola sede de agrupamento.

2. Para candidatos providos num quadro de escola, em afectação ou colocação em escolas autónomas (não agrupadas) será o código dessa escola;

3. Para candidatos do tipo "outros" devem escolher uma escola autónoma para validação.

**R.** *Hipótese 2* - Dos docentes/candidatos das Regiões Autónomas e do estrangeiro, a entidade que procede à validação é a Direcção Geral dos Recursos Humanos da Educação.

#### **2.8 - E como se procede a esta validação?**

**R**: Para os docentes/candidatos no continente é feita mediante apresentação de todos os documentos necessários à validação pela escola indicada no campo 3.2, de acordo com o referido na pergunta 3.1. Os que tenham processo constituído na escola que proceder à validação são dispensados da apresentação dos documentos.

Para os docentes/candidatos das Regiões Autónomas é feita mediante apresentação de documentos que serão enviados por via postal para a morada: Direcção Geral dos Recursos Humanos da Educação, Concurso de Educadores de Infância e Professores do Ensino Básico e do Ensino Secundário – Apartado 30069, 1351-901 Lisboa.

Os documentos a apresentar por professores cooperantes abrangidos pelo Despacho nº 278/79, de 6 de Dezembro e os que residam no estrangeiro, são entregues na embaixada ou consulado de Portugal nos respectivos países, os quais procederão ao seu envio por via diplomática para o Gabinete dos Assuntos Europeus e Relações Internacionais, Ministério da Educação, Av. Infante Santo, nº 2, 1350-178, Lisboa.

Nota: Os documentos e a forma de como os apresentar pelos docentes dos quadros das Regiões Autónomas em particular e por todos Docentes/candidatos constam do Capítulo XII do Aviso nº 1413-B/2005 (2ª Série) de abertura do concurso.

## <span id="page-4-0"></span>**2.9 - O que é a Declaração Expressa de Oposição ao Concurso.**

**R**: A declaração expressa de oposição ao concurso de educadores de infância e de professores dos ensinos básico e secundário para o ano escolar de 2005/2006 é uma declaração cujo modelo da DGRHE se encontra disponível no site desta Direcção Geral [\(http://www.dgrhe.min-edu.pt](http://www.dgrhe.min-edu.pt/)) a ser entregue por todos os candidatos ao concurso após a inscrição obrigatória (ver nº 2 do Capítulo XII do Aviso nº 1413-B/2005 (2ª Série) de abertura do concurso), indicando o tipo e número de documento de identificação.

Esta declaração deve ser enviada para a entidade que vai validar a candidatura inteligente (escola ou DGRHE) dentro do prazo para a candidatura inteligente estabelecido no nº 3 do capítulo X do Aviso nº 1413-B/2005 (2ª Série) de abertura do concurso, juntamente com toda a documentação necessária à validação da candidatura inteligente.

Se já enviou a declaração para qualquer entidade (escola/DGRHE) deve certificar-se que essa entidade tem capacidade de validação e se têm em seu poder para o efeito a referida declaração. Caso contrário, propõe-se o envio de nova declaração dentro do prazo de candidatura que lhe corresponde de acordo com a primeira letra do seu primeiro nome, indicado no capítulo X do aviso de abertura.

#### **2.10 - A não apresentação desta declaração pode levar à exclusão da candidatura?**

**R:** Sim. Todos os candidatos, opositores ao concurso interno e externo têm que obrigatoriamente apresentar esta declaração.

# **[3. Validação Interactiva](#page-0-0)**

### **3.1 - A escola ou a entidade que procede a validação pode alterar os dados dos candidatos?**

**R.** NÃO. Os dados que forem susceptíveis de alteração apenas poderão ser alterados mediante apresentação da reclamação pelos candidatos no prazo destinado para tal.

#### **3.2 - Para que serve então a validação?**

**R**. Para aferir se os dados apresentados pelos docentes/candidatos na candidatura estão em conformidade com a sua situação jurídica funcional, com os normativos que regulam o processo do concurso e com a documentação apresentada ou com a existente no seu processo individual.

# <span id="page-5-0"></span>**[4. Site, Navegação, Browsers](#page-0-0)**

**4.1 – Quando entro no site dos concursos, aparece uma mensagem dizendo que o utilizador optou por não considera fidedigna a entidade emissora do certificado?** 

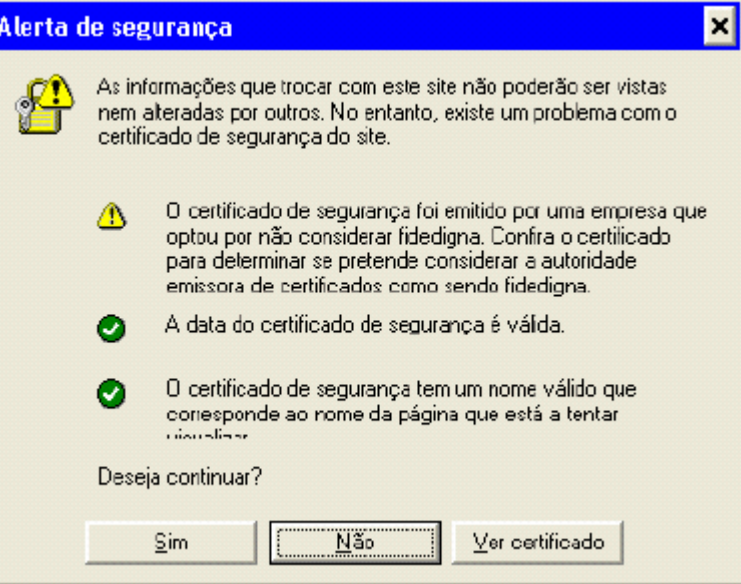

**R:** No sentido de incrementar a segurança deste processo, a DGRHE optou por criar e utilizar um certificado próprio que garante a privacidade dos dados trocados entre o computador do utilizador e o site dos concursos. Existe um conjunto de empresas que criam e comercializam esses certificados, e que são já reconhecidos pelos browsers de Internet, o que não é o caso da DGRHE. Assim, este alerta quer apenas dizer que o Internet Explorer não reconhece automaticamente o nosso certificado, o que não quer dizer que a segurança da sua ligação esteja em risco. Pelo contrário: ela está assim, mais protegida de acções mal-intencionadas.

# **[5. Contratação Cíclica](#page-0-0)**

### **5.1 Na contratação para a fase das colocações cíclicas, um candidato que indique, na opção Contratos de duração, "até 31 de Agosto", significa o quê?**

**R:** Um candidato que indique na opção Contratos de duração, "até 31 de Agosto", significa que, nos termos da alínea a) do n.º 6 do art. 12º do DL n.º 35/2003, com as alterações introduzidas pelo DL 20/2005, pretende candidatar-se a horários que, sendo até 31 de Agosto, se celebrem até ao final do 1º período lectivo – 31 de Dezembro.

### **5.2 Todos os horários que surjam após 31 de Dezembro são considerados como de substituição temporária, ainda que sejam até 31 de Agosto?**

**R:** Sim. A partir do 2º período lectivo todos os horários a concurso são considerados de substituição temporária, independentemente da sua duração.

#### **5.3 Quer dizer que, se um candidato assinalar, na opção Contratos de duração, "até 31 de Agosto", a partir do 2º período lectivo não se encontra a concurso?**

**R:** As preferências para as quais o candidato assinalou a opção "Até 31 de Agosto" deixam de ser consideradas para efeitos de concurso a partir do 2º período lectivo, ou seja, após 31 de Dezembro.

#### **5.4 O que são contratos de duração temporária?**

**R:** Consideram-se contratos de duração temporária todos aqueles que:

- a) Não tendo duração até 31 de Agosto, foram celebrados durante o 1º período lectivo;
- b) Surjam após o final do 1º período lectivo, ou seja, após 31 de Dezembro, independentemente da sua duração.

#### **5.5 Como é que se processam as colocações cíclicas?**

**R:** Os candidatos serão colocados por ordem de preferência.

#### **5.6 É possível indicar um código de QZP em intervalo de horário 1 e depois um concelho ou estabelecimento de ensino pertencente àquele QZP em horário 2, e assim sucessivamente?**

**R:** Os intervalos de horários dizem respeito a um mesmo código. Ou seja, por exemplo, se se quiser indicar um intervalo de horário 2 para uma determinada escola, o código dessa escola tem que obrigatoriamente constar com intervalo de horário 1, independentemente de já se ter indicado o QZP ou o concelho a que essa escola pertence com intervalo de horário 1.

#### **5.7 Caso um candidato indique, por exemplo, na sua 1ª preferência, na opção Contratos de duração, "até 31 de Agosto e temp.", na 2ª preferência, na opção Contratos de duração, "Até 31 de Agosto", e na 3ª preferência, o código de concelho 1106, "Até 31 de Agosto" como é que se processa a colocação cíclica?**

**R:** A colocação é efectuada, respeitando-se a preferência. Se, por exemplo, na 1ª preferência, o candidato tiver indicado o código de QZP 12, "até 31 de Agosto e temp.", na 2ª preferência, o código de QZP 08 "até 31 de Agosto e temp.", e, na 3ª preferência, o código de concelho 1106, "Até 31 de Agosto", caso não haja horários até 31 de Agosto em todas as escolas incluídas na 1ª preferência, mas apenas temporários, o candidato irá obter colocação na 1ª preferência, independentemente de na 2ª ou na 3ª existirem horários até 31 de Agosto.

#### **5.8 Reportando-nos ainda ao exemplo anterior, quais as preferências a que o candidato se mantém a concurso após 31 de Dezembro?**

**R:** Às duas primeiras, uma vez que, na 3ª preferência, o candidato indicou estar interessado apenas em candidatar-se, para aquele concelho (ou escola ou QZP) a horários que, sendo até 31 de Agosto, se celebrassem até ao final do 1º período lectivo – 31 de Dezembro.

**5.9 É possível indicar, por exemplo, códigos de preferência para intervalo 1, indicando na opção Contratos de duração, "até 31 de Agosto", e depois repetir os mesmos códigos de preferência e intervalo de horário 1, assinalando na opção Contratos de duração, "até 31 de Agosto e temp."?** 

**R:** Sim. Neste caso, continuará a contar como apenas uma preferência, apenas altera a opção de duração do contrato.

# **5.10 Na fase de reclamações, que campos podem ser alterados?**

R: Os campos dos intervalos de horários e duração dos contratos, mas apenas para as preferências constantes da candidatura à data de submissão. Não há lugar à introdução de qualquer preferência com novo intervalo de horário ou nova duração de contrato ainda que seja repetição de um código já existente.